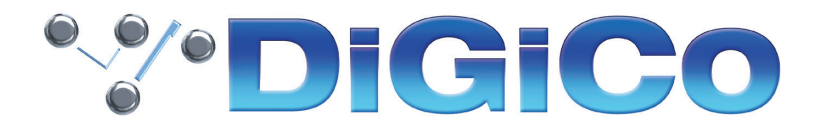

# SDConvert V1619 User Guide

SDConvert は異なる SD シリーズ間でセッションデータを共有する為のコンバータソフトウェアです。V443 以降のコンソー ルで作成・保存されたセッションデータであれば、V1619 以上のどの SD シリーズのコンソールでも使用することが出来ます。

#### 注意!!!

SDConvert でコンバートされたセッションデータは、コンバートを実施した SDConvert ソフトのバージョンと同じか、もし くはそれ以上のバージョンのコンソールでのみ使用可能となります。

例) SDConvert V630 → SD Console V1619 = 使用可能です SDConvert V1619 → SD Console V634 = 使用できません

# インストール

### ※ SDConvert アプリケーションはコンソールで実行できません。

このソフトは標準的な Windows XP (もしくはそれ以上)の PC、または Parallels、Bootcamp といったツールで Windows を起動している Mac にて動作します。

インストーラーを DiGiCo のウェブサイトからダウンロードしてインストールする PC にコピーしてください。

インストーラーを起動し画面上の指示に従って進めてください。

プログラムは C:\SDConvert にインストールされ、デスクトップにショートカットが作成されます。

# SDConvert を起動する

アプリケーションを起動するとまず基本的な操作手順と重要な注意事項が表示されます。

# コンバートするセッションファイルの選択

画面左上の Load Session ボタンを押して、コンバートを実施したいファイルを選択して "open" をクリックします。ファイ ルをロードするとコンバートソフトの画面上には以下の項目が表示されます。

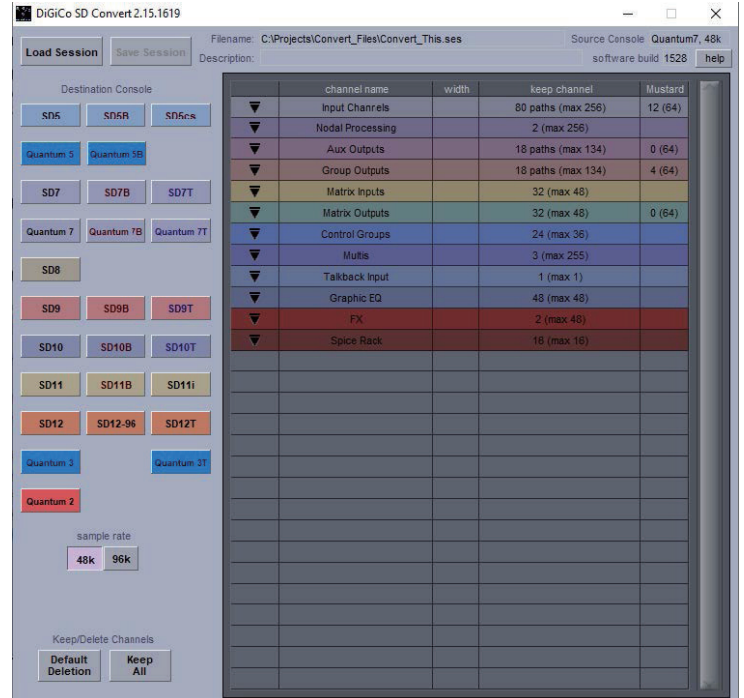

・File Name:

→セッションのファイル名

- ・Session Description: →セッションのラベル
- ・Source Console →現在読み込んでいるセッションを作成したコンソール
- ・Source Session Sample Rate: →現在読み込んでいるセッションを作成したコンソールのサンプルレート情報
- ・Software Build:

→セッション最終保存時のコンソールのソフトウェアバージョン

コンバートソフト画面の中央には読み込んでいるセッションのチャンネルリストが表示され、使用している各チャンネルの詳 細情報が表示されます。チャンネルリスト左側にある矢印マークを押すとリスト内の情報を展開できます。

## コンバート先のコンソールを選択

画面左端にある Destination Console 及び Sample Rate の項目でコンバート先のコンソールの種類と希望するサンプルレー トを選択してください。コンバートは全てのコンソール間で行うことが可能で、例えば SD7T のセッションを SD11i 用に変換 することもできます。

# セッションファイルのダウンコンバート

例えば SD12 のセッションを SD11 用に変換する場合に、コンバート先のコンソールのプロセッシングチャンネル数が元のコ ンソールよりも少ない場合、チャンネルリストの各セル内にコンバート後のチャンネル使用限界数が表示されます。

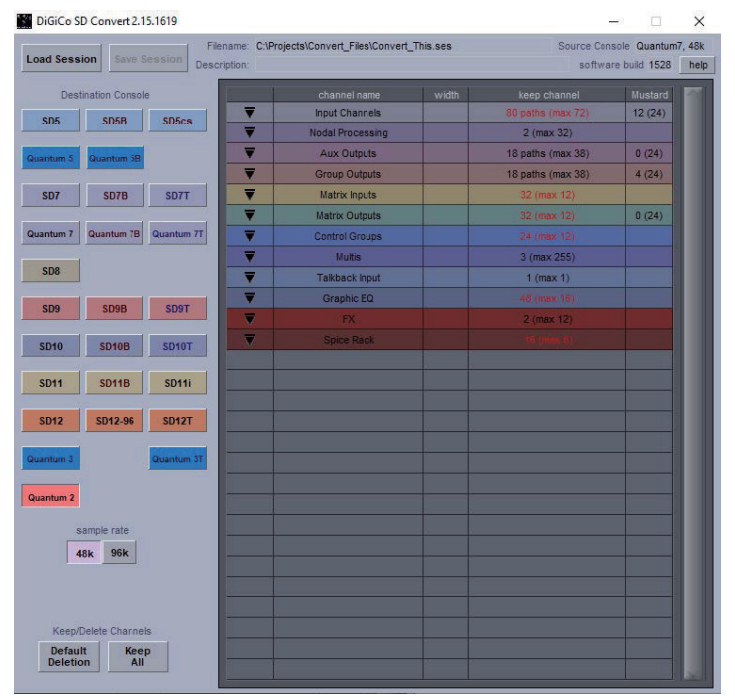

#### 自動チャンネル選択

画面左下にある Default Deletion ボタンを押すと、チャンネルリスト内に並んでいる各種チャンネル、バス、CG、そして FX 等の中から、コンバート先のコンソールの最大プロセッシング数に合わせて自動的に調整・選択を行います。厳密には各種チャ ンネルの若番から優先的にチャンネル選択を行っていきます。

例えば SD11 へとダウンコンバートする際にこの Default Deletion を使用した場合、Input Channels は 1 ~ 48 、グループ や Aux バスは 24 まで (Session Structure での設定による)、Matrix Inputs は 1 ~ 8、Matrix Outputs は 1 ~ 8、CG は 1 ~ 8、GEQ は 1 ~ 12、そして FX は 1 ~ 6 が優先的に選択され、それ以後の番号のチャンネルは除外されます。

# 手動でのチャンネル選択

ダウンコンバートを行う方法は、自動で行う Default Deletion 以外にも、ユーザー自身がコンバート前のセッションからどの チャンネルをコンバート後のセッションに残すかを個別に選択する方法があります。まずはリスト内の各種チャンネルの矢印 マークを押して展開し、Keep Channel の項目で必要なチャンネルを選択してください。残すチャンネルは "∨マーク"、必要 ないチャンネルは "×マーク" で区分けします。コンバート先のコンソールが許容する最大プロセッシングチャンネル数以上の チャンネルが選択されている場合は√マークは赤色に表示され、規定数以下に収まると緑色に変化します。

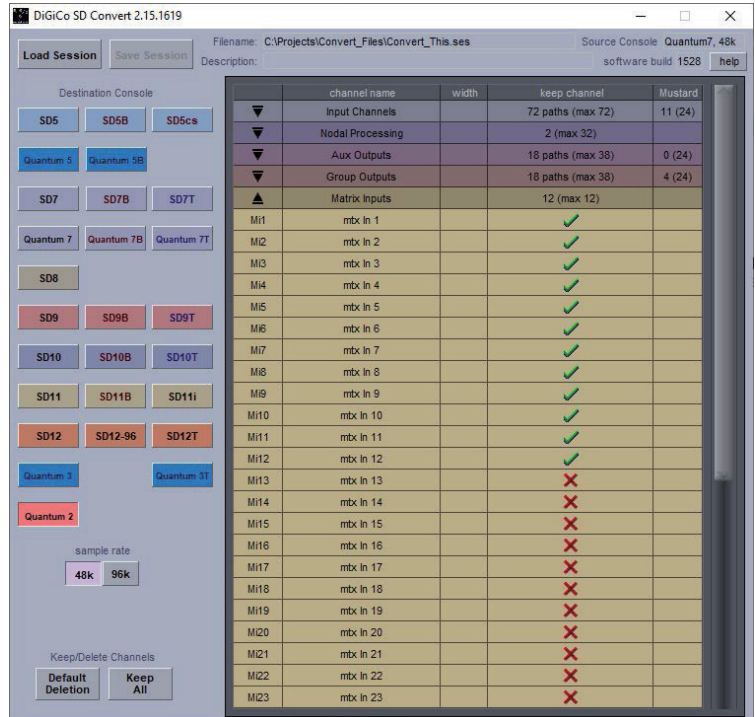

この作業は各種チャンネル(Input Channel、Aux Outputs、Group Outputs 等)で赤色の✓マークがリスト上から無くなる まで繰り返し行ってください。作業が完了すると画面左上の Save Session が選択可能になるのでコンバートしたセッション を好きな場所に保存できます。

## セッションファイルのアップコンバート

もし SD9 → SD7 の様にコンバート先のコンソールの最大プロセッシングチャンネル数が元のコンソールよりも多い場合、 Save Session ボタンは始めから選択可能になっているのですぐにセッションのコンバートを行うことが可能です。またこの場 合ではユーザー手動でのチャンネルの選択作業は不要なので省かれています。

# コンバートしたセッションの使用に関する注意

コンバートしたセッションを使用する時にはまず一度セッションの内容の確認をすることをお勧めします。変更点は全て新し いセッションのほうへ保存されます。以下の項目についてユーザー側の注意が必要です。

## Audio IO

コンバートしたコンソール間での接続方法・ラックの種類が異なる場合、コンソール上の Setup メニューの Audio I/O 画面で ラックの再接続が必要となります。コンバート後もポートの設定は以前のセッションの状態をキープしていますが、接続設定 が解除されています。

よってラックを再接続するために Audio I/O 画面左上の Audio I/O Ports から必要なポートを選択し、Connections のドロッ プダウンメニューから接続方法を指定してください。

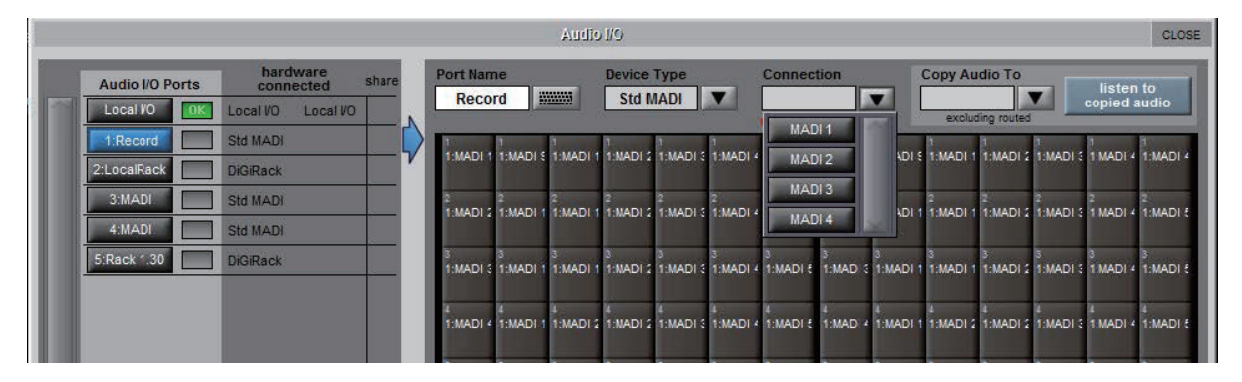

※重要!!

もしラックの種類を変更した場合、そのラックへの全てのルーティングは失われます。元に戻すには、Recall Scope で Input デバイス、Inputs、Outputs、Output デバイスを含んだ Snapshot をリコールします。失われたルーティングを復活できます。

## Console Layout

コンバート以前のコンソール上で作成されたカスタムバンクやレイアウト変更といった情報はコンバート後のセッションには 残りません。コンバート後のセッションではそのコンソールのデフォルトのレイアウトが適用されます。よってカスタムバン クやサーフェイスのレイアウト設定はユーザー側で元に戻す必要があります。

Bank Name と Label に関しても同じくユーザー側で元に戻す作業が必要です。

#### Macros

SD シリーズのコンソール間で Surface Macro や Smart Key ボタンが異なるものについては、マクロのアサインについて若 干の変更が必要になることがあります。

## Nodal Processors と Mustard チャンネル (Quantum シリーズコンソールのみ )

コンバートするセッションファイル内で使用されている Nodal Processor や Mustard チャンネル数が、コンバート先の Quantum シリーズコンソールの Nodal Processor 及び Mustard チャンネル数の上限を超えている場合は、コンバートする セッションファイルを保存するときに必要なチャンネルでこれらの機能がアクティブ(使用中)であることを確認してから SDConvert にロードします。

たとえば、これらの機能の一部がスナップショットでオンまたはオフになっている場合は、コンバート先の Quantum シリー スコンソールで必要とされる状態のセッションに最も近いスナップショットを呼び出したコンバートするセッションファイル を保存してください。

これらの機能のスナップショットデータは、変換されたセッションを保存する前に、これらのチャンネルの関連する列にチェッ クマークが付いている場合にのみ、変換されたセッションに保持されます。

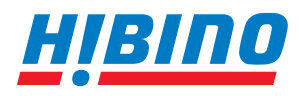

ヒビノインターサウンド株式会社 **〒105-0022 東京都港区海岸2-7-70 TEL: 03-5419-1560 FAX: 03-5419-1563 E-mail: info@hibino-intersound.co.jp https://www.hibino-intersound.co.jp/**

●商品写真やイラストは、実際の商品と一部異なる場合があります。<br>●損載内容は発行時のもので、予告なく変更されることがあります。変更により発生したいかなる損害に対しても、弊社は責任を負いかねます。<br>●記載されている商品名、会社名等は各社の登録商標、または商標です。